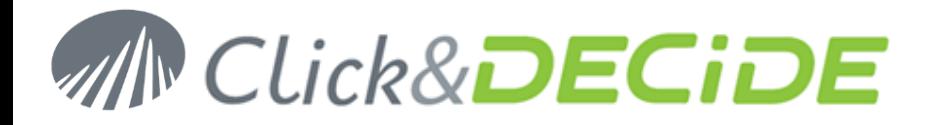

#### **Knowledge Base Article: Article 203 How to Install Microsoft Internet Information Services (IIS)?**

#### **Date:** Updated on April 2nd, 2013

#### **Problem:**

During the installation of Click&DECiDE BAI and/or NSI version 10 and greater an Error message appears when the user tries to install the Click&DECiDE Web Portal module without previously installing Microsoft IIS.

#### **Solution:**

Microsoft Internet Information Services (IIS) must be installed to continue using Click&DECiDE NSI and BAI version 10 and greater. This document gives an outline as to which Microsoft IIS features must be installed.

# Server under Windows 2012-R2

#### **If IIS 8 is not already installed:**

English: <http://www.iis.net/learn/get-started/whats-new-in-iis-8/installing-iis-8-on-windows-server-2012>

#### **If IIS is already installed, check the configuration:**

English:

[http://www.clickndecide.com/sites/default/files/assets/files/faq/kba241\\_how\\_to\\_parameterize\\_iis\\_on\\_windows](http://www.clickndecide.com/sites/default/files/assets/files/faq/kba241_how_to_parameterize_iis_on_windows_2012_for_clickndecide.pdf) [\\_2012\\_for\\_clickndecide.pdf](http://www.clickndecide.com/sites/default/files/assets/files/faq/kba241_how_to_parameterize_iis_on_windows_2012_for_clickndecide.pdf)

# Server under Windows 2008-R2

#### **If IIS is not already installed:**

English: <http://technet.microsoft.com/en-us/library/cc771209.aspx> Français: <http://technet.microsoft.com/fr-fr/library/cc771209.aspx> Deutsch: <http://technet.microsoft.com/de-de/library/cc771209.aspx> Español: http://technet.microsoft.com/es-es/library/cc771209.aspx Italiano: http://technet.microsoft.com/it-it/library/cc771209.aspx

# **If IIS is already installed, check the configuration:**

English:

[http://www.clickndecide.com/sites/default/files/assets/files/faq/kba201\\_how\\_to\\_parameterize\\_iis\\_on\\_windows](http://www.clickndecide.com/sites/default/files/assets/files/faq/kba201_how_to_parameterize_iis_on_windows_2008_for_clickndecide.pdf) [\\_2008\\_for\\_clickndecide.pdf](http://www.clickndecide.com/sites/default/files/assets/files/faq/kba201_how_to_parameterize_iis_on_windows_2008_for_clickndecide.pdf)

# **WECIDE** Business Application Intelligence | Promotions

# Server under Windows 2003-R2

# **If IIS is not already installed:**

English: [http://technet.microsoft.com/en-us/library/aa998483\(v=exchg.65\).aspx](http://technet.microsoft.com/en-us/library/aa998483(v=exchg.65).aspx) Français: http://technet.microsoft.com/fr-fr/library/aa998483(v=exchg.65).aspx Deutsch: http://technet.microsoft.com/de-de/library/aa998483(v=exchg.65).aspx Español: http://technet.microsoft.com/es-es/library/aa998483(v=exchg.65).aspx Italiano: [http://technet.microsoft.com/it-it/library/aa998483\(v=exchg.65\).aspx](http://technet.microsoft.com/it-it/library/aa998483(v=exchg.65).aspx)

# **If IIS is already installed, check the configuration:**

English:

[http://www.clickndecide.com/sites/default/files/assets/files/faq/kba237\\_how\\_to\\_parameterize\\_iis\\_on\\_windows](http://www.clickndecide.com/sites/default/files/assets/files/faq/kba237_how_to_parameterize_iis_on_windows_2003_r2_for_clickndecide_1.pdf) [\\_2003\\_r2\\_for\\_clickndecide\\_1.pdf](http://www.clickndecide.com/sites/default/files/assets/files/faq/kba237_how_to_parameterize_iis_on_windows_2003_r2_for_clickndecide_1.pdf)

# Other Windows (For Demo Only)

# **Under Windows XP**

http://www.microsoft.com/resources/documentation/windows/xp/all/proddocs/en-us/iiiisin2.mspx?mfr=true

# **Under Vista or Windows 7**

<http://www.iis.net/learn/install/installing-iis-7/installing-iis-on-windows-vista-and-windows-7>

# **Under Windows 8**

http://technet.microsoft.com/en-us/library/hh831475.aspx

**Warning**: if you are using "**Windows 8 Standard**", note that the basic IIS you can install does not provide the *Windows Authentication*. If you wish to have the Windows Authentication, you will need first to upgrade to "**Windows 8 PRO**".

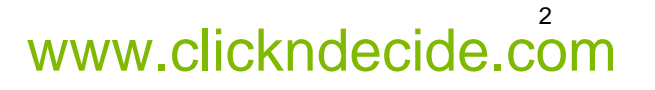

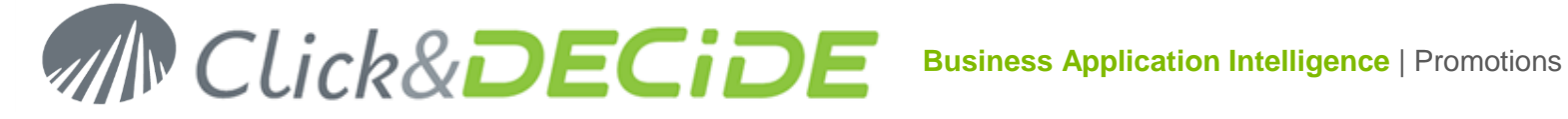

# Default Scenario and Configuration for most Windows versions

#### **Task 1: Turning on the Required IIS Features**

IIS is a Windows feature, to launch the **Turn Windows Features On or Off** module please follow the steps below:

- 1. Select **Start> Control Panel**.
- 2. Click **Programs and Features**.
- 3. Click **Turn Windows Features On or Off**
- 4. The default following role services are proposed by default when installing IIS:
	- **Common HTTP Features**
		- o Static Content
		- o Default Document
		- o Directory Browsing
		- o HTTP Errors
	- **Application Development**
		- o Nothing by default
	- **Health and Diagnostics**
		- o HTTP Logging
		- o Request Monitor
	- **Security**
		- o Request Filtering
	- **Performance**
		- o Static Content Compression
		- **Management Tools**
			- o IIS Management Console
- 5. Click Add Roles Services and add the above missing role services, then add the below other required Role Services:
	- **Enable** the following options in **Management Tools**:
		- o **IIS Management Scripts & Tools**
		- o **IIS Management Service**
	- **Enable** the following options in **Application Development**:
		- o **ASP.NET** this will automatically select:
			- o **. NET extensibility**
			- o **ISAPI extensions**
			- o **ISAPI filter**
		- o **ASP – needed** only with Click&DECiDE **NSI** for the Flat File Agent Status.
		- **Enable** the following options in **Security**:
		- o **Basic Authentication**
		- o **Windows Authentication**

#### **Task 2: Enabling the Microsoft .NET Framework in IIS**

If Click&DECiDE has been installed before installing IIS, the Microsoft .NET Framework has been installed before IIS. It should be installed after IIS.

To enable the Microsoft.NET framework in IIS you can follow the steps below:

#### 1. Select **Start> All Programs> Accessories> Command Prompt**.

2. Go to the following directory where the Microsoft framework was installed:

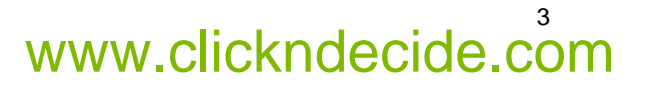

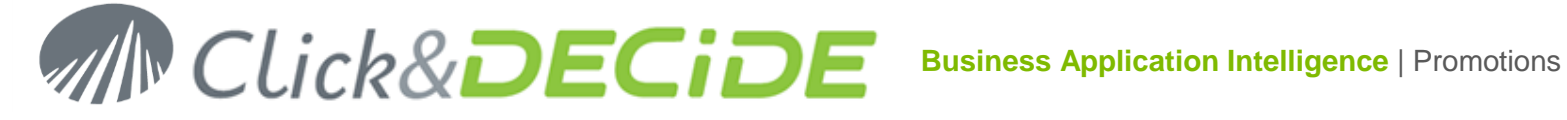

C:\Windows\Microsoft.NET\Framework\v2.0.50727 (by default).

- 3. Run the following command: aspnet\_regiis –i
- 4. Continue with the installation of Click&DECiDE BAI and/or NSI.

#### **Checking the Role Services List:**

- **Common HTTP Features**
	- o Static Content
	- o Default Document
	- o Directory Browsing
	- o HTTP Errors
- **Application Development**
	- o ASP.NET
	- o .NET extensibility
	- o ASP (only for NSI)
	- o ISAPI extensions
	- o ISAPI filter
- **•** Health and Diagnostics
	- o HTTP Logging
	- o Request Monitor
- **Security**
	- o Basic Authentication
	- o Windows Authentication
	- o Request Filtering
- **Performance**
	- o Static Content Compression
- **Management Tools**
	- o IIS Management Console
	- o IIS Management Scripts and Tools
	- o IIS Management Service

In blue: default role services

In red: added role services for BAI or NSI

In purple: added role service for NSI only

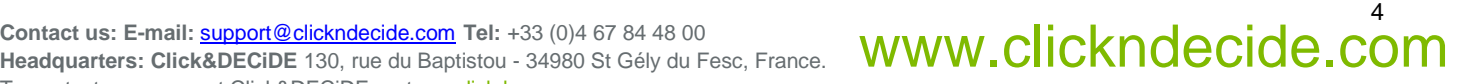